# Egy pneumobil jármű Matlab®/Simulink-ben készült (jármű)dinamikai modellje

Szakács Tamás

Óbudai Egyetem Bánki Donát Gépész, és Biztonságtechnikai Kar Mechatronikai és Autótechnikai Intézet, szakacs.tamas@bgk.uni-obuda.hu

Absztrakt: A járműdinamikai modellezés olyan eszköz a tervezőmérnökök kezében, ami a fejlesztési szakaszban rengeteg időt, és költséget takarít meg. A modell szimulációra használásával a valódi jármű, és az azon végzett mérések kiválthatók, automatizált algoritmusokkal optimalizálások futtathatók, szenzorok, és mérések helyettesíthetők, a fejlesztési folyamat egyszerűsödik. Ahhoz azonban hogy ez megvalósítható legyen szükséges egy olyan modell kifejlesztése, ami a valóságot kellő pontossággal írja le. A cikk egy olyan modellt mutat be, ami egy pneumatikusan hajtott jármű dinamikai szimulációinak futtatására alkalmas.

## 1. BEVEZETÉS

A számítógépes szimulációk térjogosultsága már régóta nem kérdéses. Nélkülük elképzelhetetlen lenne a járműtechnikai fejlődés manapság tapasztalható mértéke. A számítógépes modellezés és a modellek szimulációs célú felhasználása minden mérnöki terület természetes, magától értetődő eszköze. Sajátfejlesztésű, validált, moduláris felépítésű járműszerelvény-modellen [1] alapuló járműstabilitásprogram került bemutatásra mely eredetileg mezőgazdasági vontatókból és hajtott kerekű pótkocsikból álló járműszerelvények menetstabilitását szolgálta, de továbbfejlesztése révén alkalmassá vált egyéb járművek (harcászati járművek, sportterepjárók járműszerelvényei, vagy egyedülálló, például pneumatikusan hajtott járművek) hajtásának és vezérlésének tervezésére is.

A modell fejlesztése során különös figyelmet fordítottam annak rugalmasságára, parametrikus, és moduláris felépítése révén az könnyen módosítható, átalakítható legyen. Nagyon fontos szempont volt a modell egyetem oktatásban is felhasználhatósága, például járműinformatika, járműdinamika, és modellezés és szimuláció tárgyak oktatásában.

# 2. A MODELL FELÉPÍTÉSE

Az 1. ábrán a Matlab/Simulink-ben elkészített pneumobil modell felső rétege látható. A modell betöltése után ez a felület jelenik meg a szoftveren.

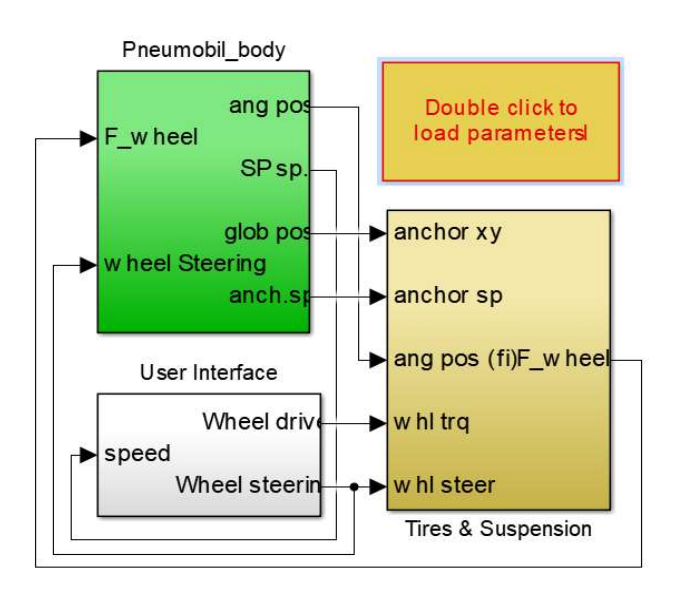

1. Ábra: A Simulink modell felső rétege.

A 2. ábra a járműmodell járműtest részét mutatja.

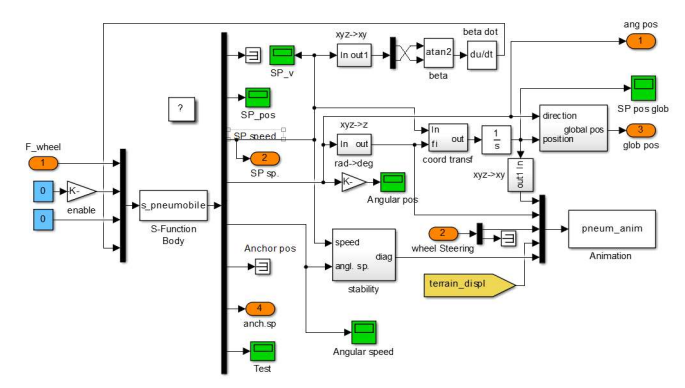

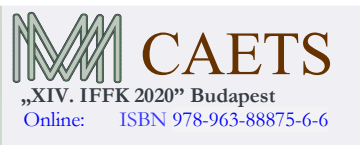

Paper 15 Copyright 2020 Budapest, MMA. Editor: Dr. Péter Tamás

 $-1 -$ 

#### 2. Ábra: A Járműtest almodell felső rétege.

Ebben az almodellben történik a járműtest mozgásának meghatározása. A különböző, később bemutatásra kerülő almodellek által meghatározott, a jármű testére ható erők (Kerékerők, felfüggesztés, kerékhajtás, stb. hatására kialakuló vonalmenti, és tengelymenti gyorsulásokat számolja az S-Function nevű blokk. Ennek tartalma egy állapottér leírást követő m-kód (Matlab programozási nyelv), melynek részletezésére ebben a cikkben nem térek ki. A blokk kimenetei, a tömegközéppont, és olyan kitüntetett pontok, mint a kerekek, illetve vontató jármű esetén a vonóhorog vonalmenti út, sebesség, valamint a súlyponton átmenő tengelyekre számított szöghelyzet, szögsebesség értékei. Ez a felület tartalmazza a mozgást megjelenítő animáció kezelését, valamint egy stabilitásprogramot is, ami a semleges-, alul-, illetve a túlkormányzottságot tudja megkülönböztetni korábbi publikációkban ismertetett módon.

A 3 ábra a kerekek, és a felfüggesztés modelljét tartalmazó almodellt mutatja, mely az első ábra bal alsó, "Tyres & suspension" nevű blokkjának kinyitásával válik láthatóvá.

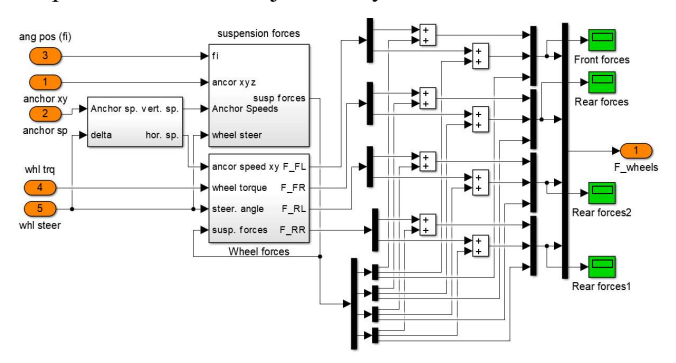

3. Ábra: A kerékfelfüggesztés, kerékerő almodell fel rétege.

Érdekességképpen megmutatom ugyanennek a blokknak ábráját nyolckerekű jármű esetében is (4. ábra). A bemutatott ábrán egy BTR-80 típusú harcászati csapatszállító járn kerek, és felfüggesztésének almodellje látható.

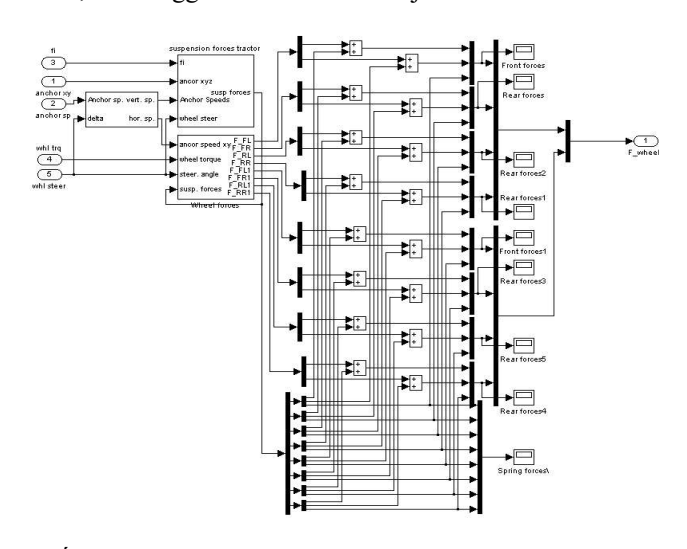

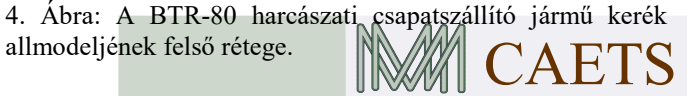

"XIV. IFFK 2020" Budapest Online: ISBN 978-963-88875-6-6 Az 5. ábra a 3. ábrán bemutatott kerékfelfüggesztés, kerékerő almodell felfüggesztés része. Ez tehát a modell mélységének 3. rétege. A modell felépítése egyébként 4 réteg mélységű

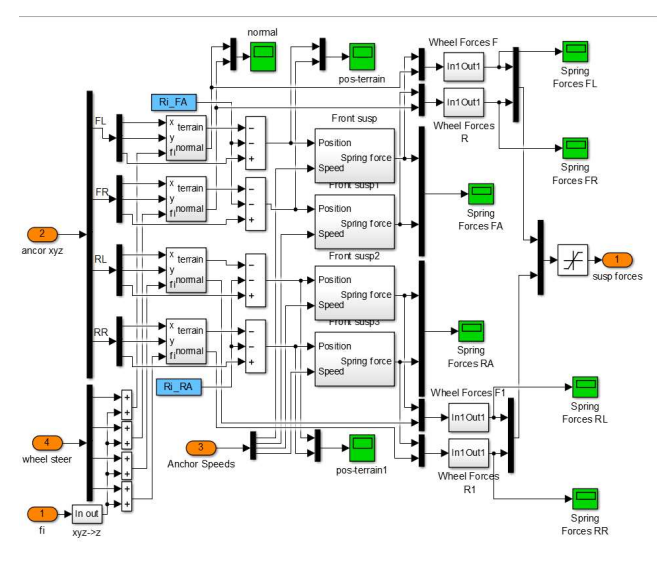

5. Ábra: Felfüggesztés modell.

A 6. ábra a 3. ábrán bemutatott kerékfelfüggesztés, kerékerő almodell kerékerőket meghatározó része. Megfigyelhető, hogy a kerékerők meghatározása a hajtott kerekek esetében alkalmas ASR funkció ellátására is.

A kerékerőket kerekenként egy S-Function blokkban kódolt 4 paraméteres parametrikus kerékmodell számítja kerékterhelés, kerékszlip, és normalizált oldalkúszási szög értékekből.

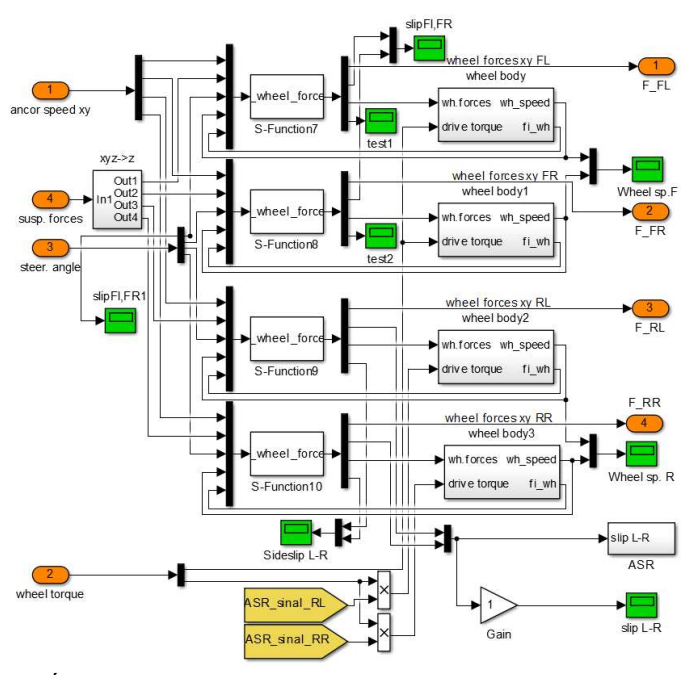

6. Ábra: Kerékerő modell.

A kerekek mechanikai mozgását (krekékszögek, keréksebességek) a 7. ábrán bemutatott "wheel body" (keréktest) nevű blokk határozza meg

Paper 15 Copyright 2020 Budapest, MMA. Editor: Dr. Péter Tamás

 $- 2 -$ 

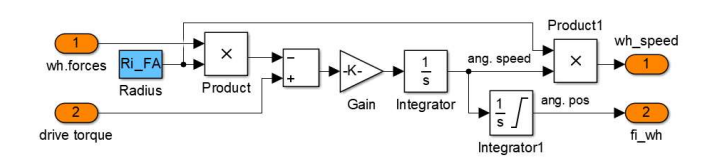

7. Ábra: Keréktest modell.

Az 1. ábrán a "User Interface" nevű fehér blokkot megnyitva a vezetői modell részletei kerülnek felszínre. Az a modell a kerékhajtás, és a kormányzás almodelleket tartalmazza.

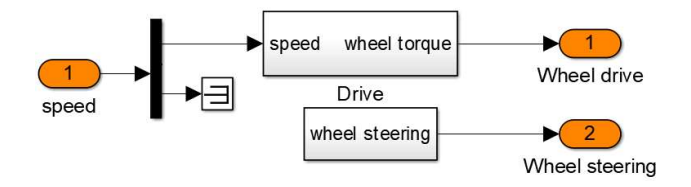

8. Ábra: A vezetői interfész

A drive, vagyis a kerékhajtás blokkot megnyitva a hajtott kerekek hajtásának módjai láthatók.

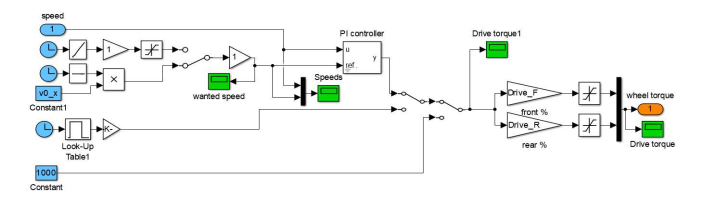

#### 9. Ábra: A kerékhajtás modell

A 8. ábrán látható vezetői interfész alsó blokkját a "wheel steering" azaz kerékkormányzás blokkot megnyitva a 10. ábrán lévő almodellt láthatjuk. A blokk tartalmazza a kormányzott kerekek Ackermann szerinti kerékszögek számítását. A kerekek Ackermann szerinti szöghelyzete a jármű kerekeinek kanyarmenti csúszásmentes gördülését biztosítja.

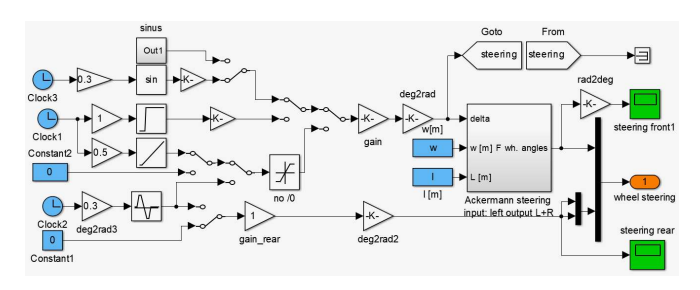

10. Ábra: Kormányzás

A modell felső szintjén a "Double click to load parameters" blokkra kettőt kattintva a járműmodell paraméterei töltődnek be, majd megnyílik a paramétereket kezelő grafikus interfész (GUI), melynek két állapotát a 11. ábra mutatja. A modell, a szimuláció, és egyéb paraméterek értékei jelennek itt meg, és módosíthatók.

**CAETS** A modell futtatható erről a felületről is, az animáció rögzítésére is van innen lehetőség.

"XIV. IFFK 2020" Budapest Online: ISBN 978-963-88875-6-6

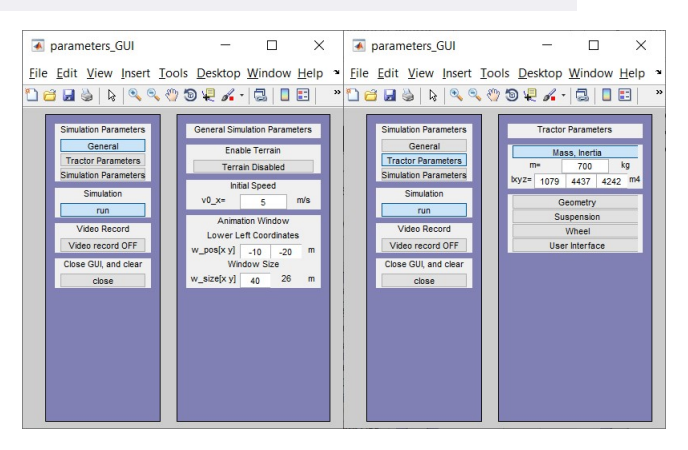

## 11. Ábra: GUI

A kerék paramétere között megjelenik egy funkció, ami a kerékmodell paramétereinek megjelenítésére, és változtatására is alkalmas. (12. ábra).

A módosított paraméteres kerékerő függvény egyenlete:

$$
F_k = \frac{A \cdot F_s \cdot s}{B + C \cdot s^D}
$$

ahol:

(1)

 $F_k$  a hossz-, vagy keresztirányú kerékerő,

Fz a kerékterhelés,

s szlip (kerékszlip, vagy keresztirányú erő esetén a normalizált oldalfutási szög),

A-D paraméterek, értéküket a kerék-útfeület kapcsolat minősége határozza meg hossz- és keresztirányban egyaránt.

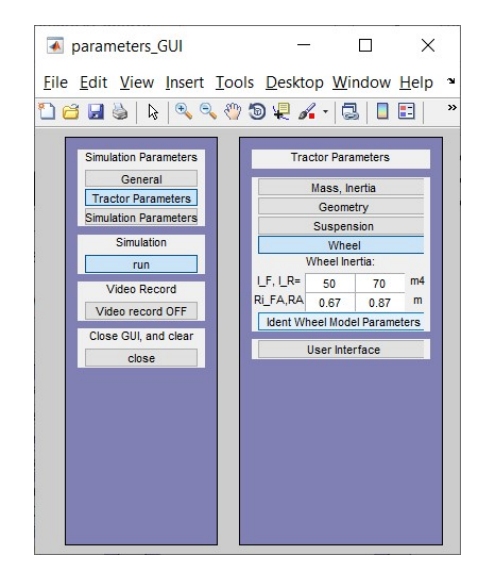

12. Ábra: GUI, kerékparaméterek, és kerékmodellparaméteridentifikáció.

Az "ident wheel forces parameters identification" –ra kattintva A kerékmodell paramétereinek megjelenítésének, és módisításának kezelőfelülete jelenik meg. (13. ábra)

Paper 15 Copyright 2020 Budapest, MMA. Editor: Dr. Péter Tamás

 $-3 -$ 

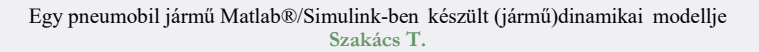

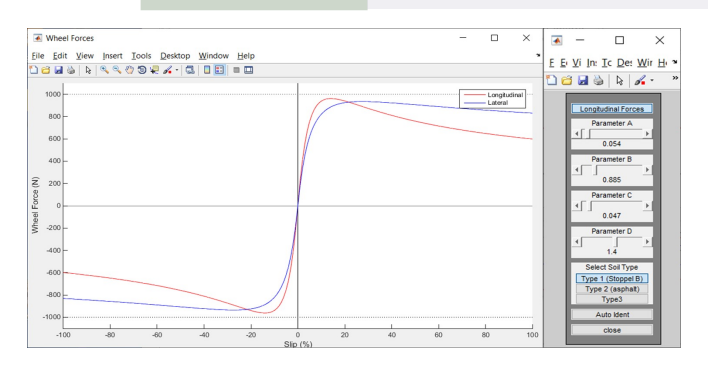

13. Ábra: Kerékmodellek paraméterei

A kerekmodell paraméterei csúszkákkal állíthatók, és lehetőség van mérési adatok betöltésére, és a kerérparaméterek mérési pontokra illesztésére. (14. ábra)

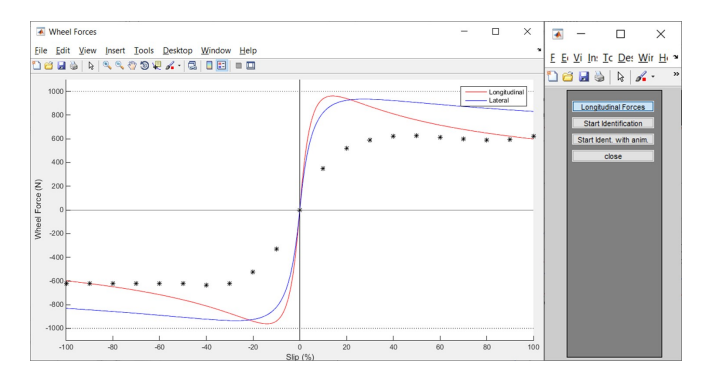

14. Ábra: Kerékmodel paraméter identifikáció

A mérési eredmények betöltése után a paraméterek identifikációjára két lehetőség van. Az egyik gyorsabb, a másik lassabb, mert az az identifikáció lépéseit grafikusan is ábrázolja (főleg oktatási célból). Ez az identifikáció egy négyparaméteres függvény paramétereinek identifikációját jelenti.

A 15. ábra a befejezett iddentivikációt mutatja. Ekkor a close-ra kattintva a kerékmodellek paramétereinek kezelőfelületét kapjuk vissza, (16. ábra) a frissen azonosított kerékparamétereinek értékével, és a szlip- normalizált vonóerő függvénygörbéjével.

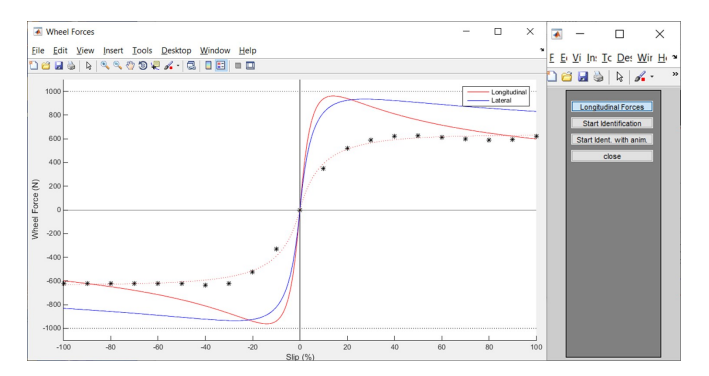

15. Ábra: Kerékmodel paraméter identifikáció vége

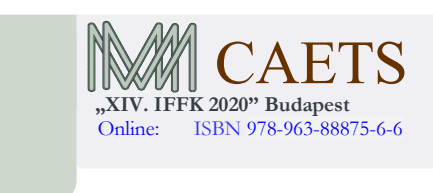

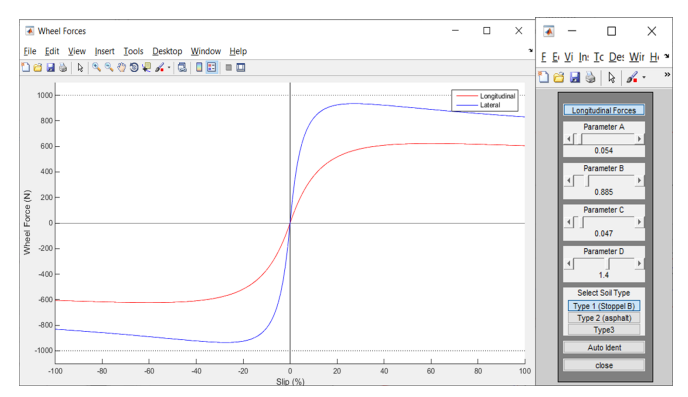

16. Ábra: Beazonosított paraméterek

A modell futtatásának indításakor, amire lehetőség van a GUI felületről, vagy hagyományosan a Matlab felületéről is, megjelenik egy animációs ablak, amin a jármű szimbóluma jelenik meg, valamint a jármű mozgásának animációja is látható (17. ábra).

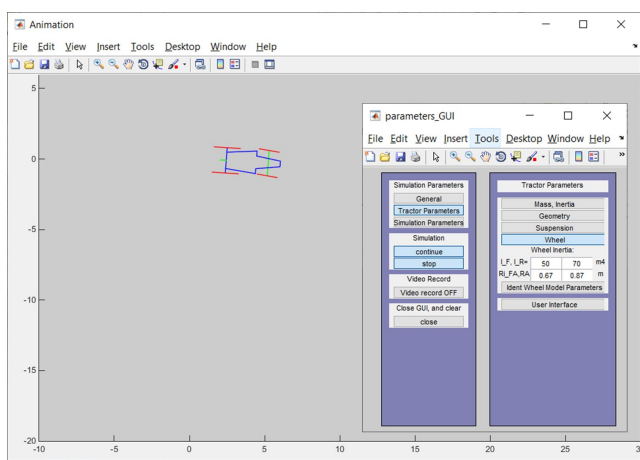

17. Ábra: Simuláció

# 6. KÖVETKEZTETÉSEK

A cikk, egy teljes parametrizált járműmodellt mutat be, ami jelen esetben egy pneumobil járműdinamikájának lett definiálva. A modellezés célja egy autonóm jármű szenzorhálózatának modellezése abból a célból, hogy a kutatási projekt fejlesztési stádiumában ne legyen szükség költséges, és időigényes mérésekre, hanem a jármű mozgásjellemzőinek megismerését, vagyis virtuális szenzorértékeket produkáljon.

Ezen kívül a modell felhasználható a korábban kifejlesztett pneumatikus jármű pneumatikus rendszereének kombinálására, annak valósághű járműmodell-terhelést adva.

Ezen kívül a modell felhasználható a 2021 évi Pneumobil versenyjármű fejlesztésére, valamint az egyetemi oktatásban is.

A cikkben nem került bemutatásra a Matlab/Simulink jellemzője, hogy a szimuláció futtatása után a modell paramétereinek megjelenítése, és mentésére a szokásos módon lehetőség van. Ugyanúgy lehetőség van a jármű autonóm mozgásának fejlesztésére, ellenőrzésére is.

Paper 15 Copyright 2020 Budapest, MMA. Editor: Dr. Péter Tamás

- 4 -

#### 6. KÖSZÖNETNYILVÁNÍTÁS

A kutatást a Magyar Állam, és az Európai Unió támogatásával, az Európai Szociális Alap társfinainszírozásával megvalósuló EFOP-3.6.2-16-2017- 00016: "Autonóm járművek dinamikája és irányítása az automatizált közlekedési rendszerek követelményeinek szinergiájában" projekt támogatta.

#### REFERENCIÁK

- [1] Szakács T.: Vehicle Train Simulation Model for Developing Stability Control System. Proceeding ISTVS: New Developments in Off-Road Vehicles and Machinery Budapest 2006.10.3-6 ISBN 963 06 08324.
- [2] Szakács T.:Modelling and Validation of a PneumobilProceedings of the 3th Agria Conference on Innovative Pneumatic Vehicles – ACIPV 2019

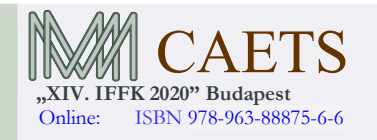

Paper 15 Copyright 2020 Budapest, MMA. Editor: Dr. Péter Tamás